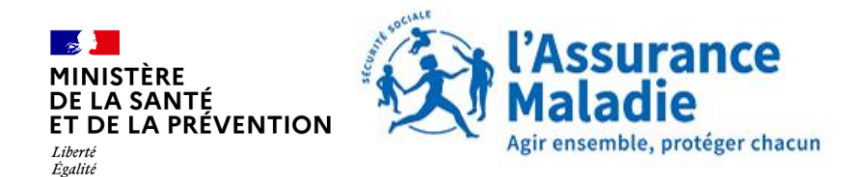

NUMÉRIQUE

# SÉGUR DU NUMÉRIQUE EN SANTÉ

# **Webinaire Médecine de Ville – Sentinelle**

20 décembre 2023

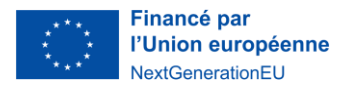

Fraternité

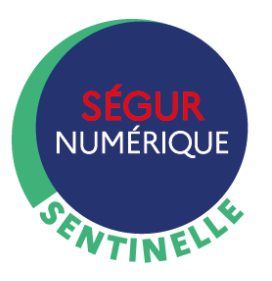

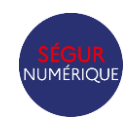

- **1. Rappel de la démarche Sentinelle**
- **2. Irritants et leviers identifiés**
- **3. Perspectives**

### **Sentinelle : une démarche collective**

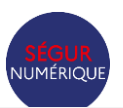

Le Ségur ne sera une réussite **que si les usages des acteurs de santé décollent**, soutenant les usages de Mon espace santé par les patients.

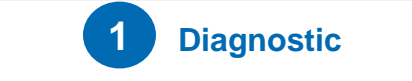

**Qualifier et prioriser les obstacles aux usages sur le terrain**

**Recueil de données quantitatives pour évaluer la tendance**

- **Editeurs MDV: votre contribution est essentielle pour comprendre l'état effectif du déploiement !**
- **Pouvoirs publics** : enrichissement de la capacité à produire des statistiques fiables et représentatives

**Recueil de données qualitatives via entretiens PS, visites terrains, démos**

• **ES/PS : des retours essentiels pour identifier l'ensemble des problèmes et prioriser les plus bloquants**

- ⮚ via les interlocuteurs habituels (DNS, GRADeS, Ordres, instances représentatives, médecine de la TF..) + **DNS experts**
- ⮚ Formulaire Sentinelle: [Contact | Difficultés à l'usage](https://esante.gouv.fr/contact?contact_theme=difficultes_usage)  [\(esante.gouv.fr\)](https://esante.gouv.fr/contact?contact_theme=difficultes_usage)
- ⮚ Questionnaire satisfaction fonctions Ségur (06 et 09/23)

**Démarche Sentinelle** : se mettre en capacité de lever 1 à 1 tous les obstacles aux usages permis par le Ségur numérique en mobilisant les pouvoirs publics et l'écosystème pour une résolution rapide

### **1 Diagnostic 2 Actions correctives**

**Agir collectivement sur tous les fronts pour résoudre 1 à 1 les problèmes**

- **Mobilisation prioritaire des acteurs publics** pour apporter les réponses techniques, juridiques, d'accompagnement, etc.
- => DNS, ANS, CNAM, GIE SESAM-vitale, …
- Comité de suivi Sentinelle mensuel avec les éditeurs MdV SONS depuis janvier 23
- Un suivi ancré au plus haut niveau : ministre et cabinet

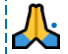

• **Editeurs : votre mobilisation est essentielle pour résoudre les irritants liés aux bugs logiciels et pour accompagner les acteurs sur le terrain**

**=> Déploiement** en cycle rapide **de versions itératives améliorées** des logiciels de gestion de cabinet sur un périmètre prioritaire

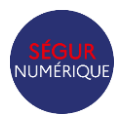

4

# **Alimentation du DMP par les différents couloirs du Ségur**

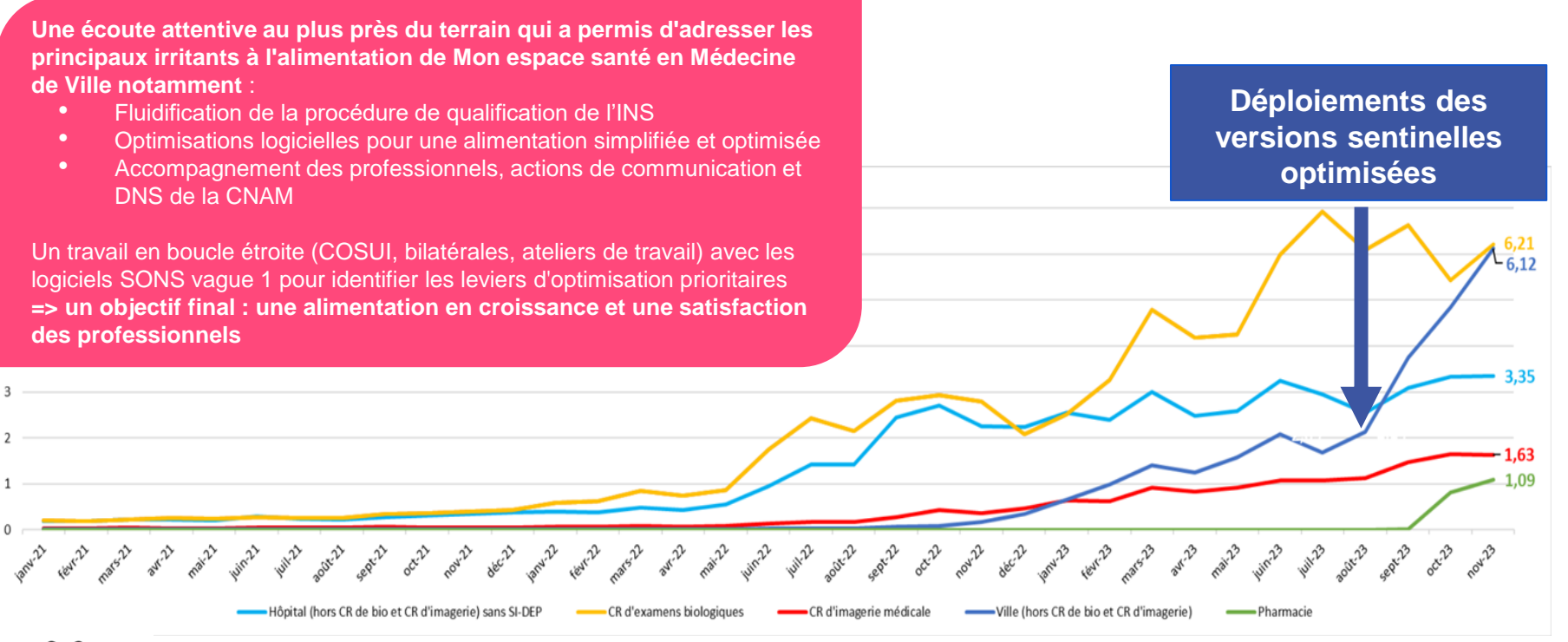

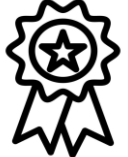

### **MdV : Augmentation des alimentations x 4 entre mai et novembre + 25 à 30% / mois depuis juillet**

# **Des résultats concrets : l'alimentation de Mon espace santé s'installe de plus en plus dans la pratique quotidienne des professionnels**

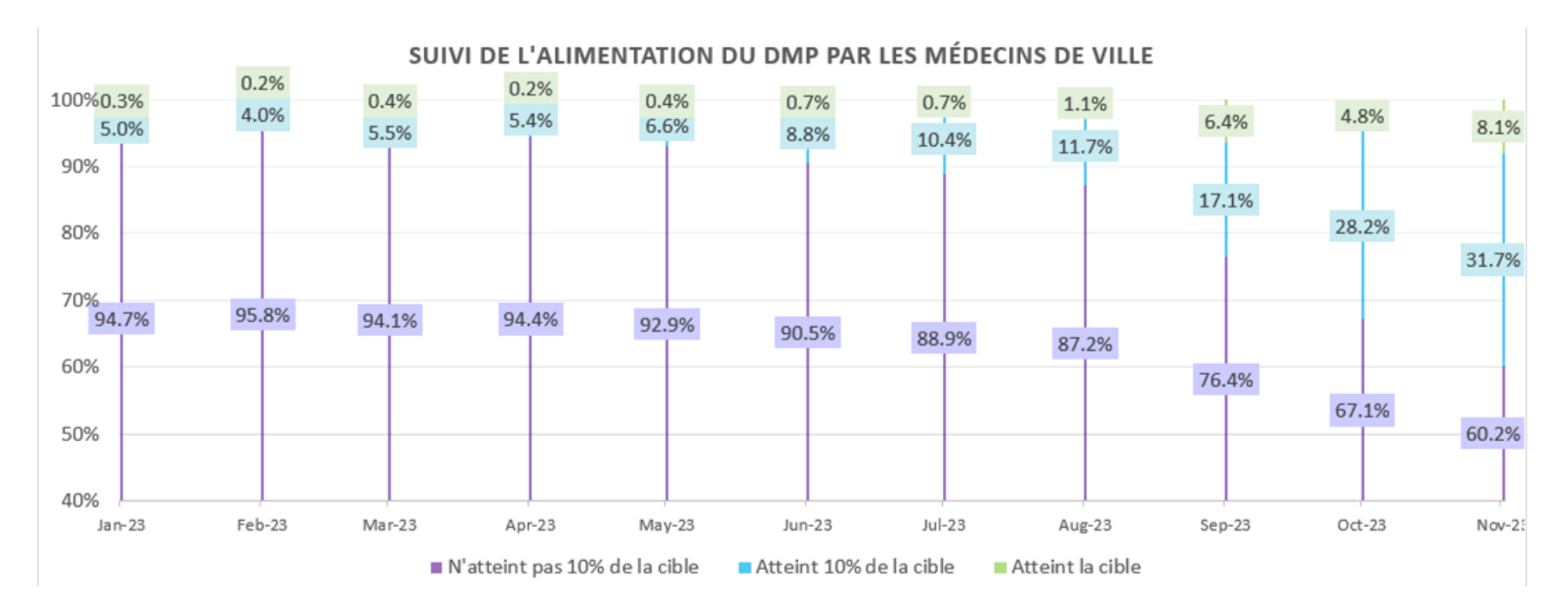

Cible  $≈$  400 documents/mois/médecin soit 1 à 1,5 documents par consultation

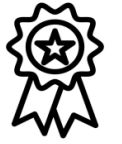

**44 800 médecins ont alimenté le DMP en novembre 23**

JUMÉRIOL

### **Zoom sur les 7 principaux irritants**

- **1. Difficultés d'utilisation des versions Ségur des LGC**
- **2. Qualification de l'INS des patients**
- **3. Doctrine de l'alimentation automatique et systématique**
- **4. Méconnaissance du DMP par les patients et les PS**
- **5. Problématiques techniques fonctionnelles et d'interopérabilité liées à la MSSanté**
- **6. Formation / accompagnement à l'appropriation des outils numériques**
- **7. Difficultés de prise en main de l'ordonnance numérique**

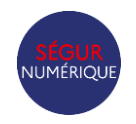

# **Top 5 des optimisations prioritaires à mettre en oeuvre pour faciliter l'alimentation de Mon espace santé**

1. Récupération de l'INS systématique, automatique et sans blocage de l'interface utilisateur

2. Qualification de l'INS en 1 seul clic

3. La case "information et non opposition du patient" pré-cochée pour le cas d'alimentation de MES

4. L'envoi systématique de tous les documents générés avec un même clic que pour la validation et l'impression

5. La création et l'envoi à Mon espace santé de la prescription même dans les cas de module inactivé, retour KO, ou absence de retour du téléservice ordonnance numérique

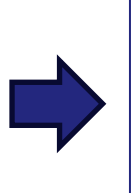

**+ 500% d'alimentation avec les mises à jour Sentinelle optimis ée**

# **Difficultés d'utilisation des versions Ségur des LGC**

**Qualité technique** : bugs, instabilités et baisses de performances liées aux mises à jour des logiciels **Ergonomie** : des parcours utilisateurs complexes et chronophages : "trop de clics"

### Un enjeu d'**écoute client** +++

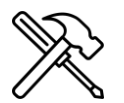

Faciliter la prise en main des logiciels par une **ergonomie** simple et fluide. L'ergonomie reste la prérogative des éditeurs.

- o Possibilité de partager les pistes d'optimisation avec la TF MdV Ségur pour définir les optimisations possibles "Ségur-compatibles"
- o Possibilité de bénéficier des conseils et de l'expertise des **DNS experts**

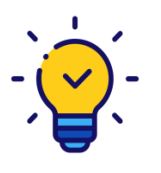

Les pouvoirs publics ont mis en place des points de communication auprès des professionnels de santé (FAQ, questionnaire, visites terrain) afin de leur permettre de faire remonter les difficultés à l'usage. Les retours terrain sont diffusés aux éditeurs afin de leur permettre de prendre connaissance des difficultés rencontrées par les PS et in fine, améliorer leur solution dans un objectif commun d'amélioration du numérique en santé.

# **Un irritant majeur, la qualification de l'INS des patients**

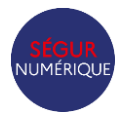

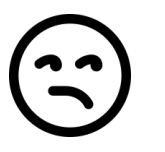

- Méconnaissance de la démarche de qualification et de ses modalités de mise en œuvre **≠ Fraude**
- Frein culturel : perception d'une action de "contrôle d'identité" vs. contrôle de cohérence
- Activité jugée chronophage, une baisse du temps médical
- Délégation au secrétariat précédemment impossible

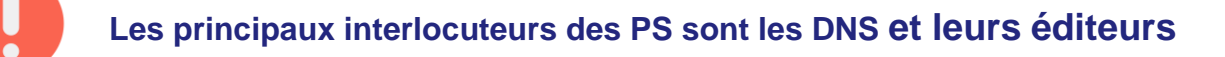

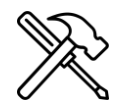

**ACTION ->** Les pouvoirs publics ont mis à disposition des éditeurs, des DNS, mais également des PS, les **ressources** leur permettant une meilleure appréhension des enjeux de la qualification de l'INS mais également les outils pour pouvoir apporter des réponses à leurs patients.

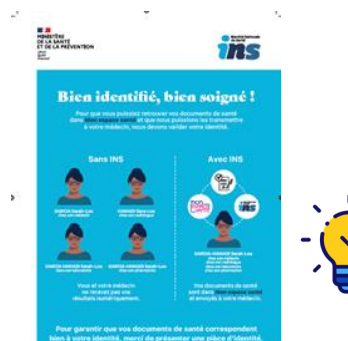

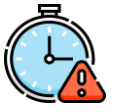

*"Je n'ai pas le temps d'aller chercher des informations sur Internet"*

[Professionnel de santé : en savoir plus sur l'INS](https://esante.gouv.fr/offres-services/referentiel-ins/professionel-de-sante) : affiches, vidéos tuto, fiches réflexes, FAQ, ...

# **ACTION 2 : Mise en place d'une procédure d'exception**

*"Je suis médecin avant tout, pas policier"*

### Une même personne qui :

**Qualifie** 

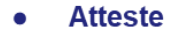

**Assume** 

### **Qui est concerné?**

· Professionnels de santé libéraux qui voient des patients déjà connus dont le professionnel peut attester l'identité

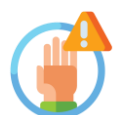

### **Quels garde-fous ?**

- **Les professionnels effectuent eux-mêmes la qualification** (la délégation au secrétariat, possible en général, n'est pas possible pour cette procédure exceptionnelle) **en attestant de leur engagement en termes de responsabilité**
- Recommandation forte d'appeler le téléservice INSi avec la carte Vitale (ou par traits d'identité INS retrouvés en cartouche d'un document de l'amont du parcours ou scannés avec le Datamatrix INS)
- Il est possible de montrer l'écran au patient pour qu'il confirme ses traits d'identité
- Qualification uniquement en cas de concordance parfaite entre les traits connus (NN, 1 er PN, DDN, Sexe) et ceux renvoyés par le téléservice INSi

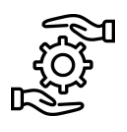

### **En pratique :**

Le **professionnel de santé** libéral ne contrôle pas la pièce d'identité mais, au moment, de confirmer l'identité du patient (dans l'écran de saisie de l'identité/validation, via une fenêtre pop-up…etc.), il indique **assumer la responsabilité de la qualification** de l'identité du patient, au motif qu'il est certain de son identité et de la correspondance avec les données de référence récupérées par le téléservice INSi.

**L'implémentation logicielle** reste "libre" mais la phrase suivante doit obligatoirement être insérée dans le parcours utilisateur au moment où le professionnel de santé doit confirmer l'identitovigilance de son patient (en optimisant le parcours utilisateur pour limiter le nombre de clics) :

"J'atteste déjà connaître l'identité de cette personne et sa correspondance aux traits d'identité INSi. Cela me permet de **partager ses données en toute sécurité "**

Le RNIV et le guide d'implémentation revus et intégrant cette évolution ont été mis en concertation durant l'été et sont en cours de finalisation.

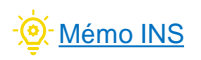

IUMÉRIC

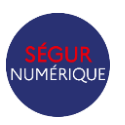

# **La qualification de l'INS en un clic!**

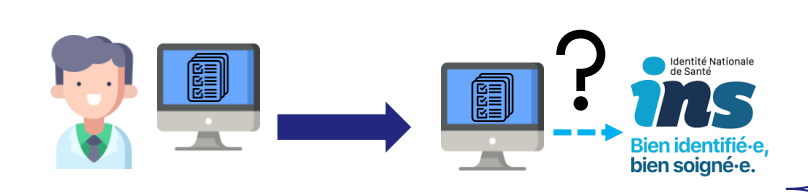

Le PS ouvre le dossier patient ou insère la carte vitale

Le LGC lance l'appel au téléservice en arrière-plan, sans bloquer l'interface du PS

> Il y a un écart entre le retour du téléservice et les traits du patient

La correspondance entre les traits du patient et le retour du téléservice est exacte

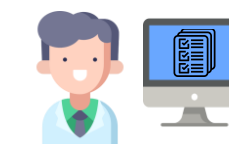

Le PS qualifie l'INS en 1 clic, en renseignant la pièce d'identité utilisée

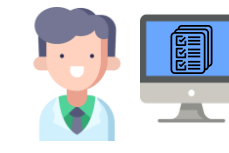

Le PS qualifie l'INS en 1 clic, par le biais de la **procédure d'exception,** en certifiant connaître son patient

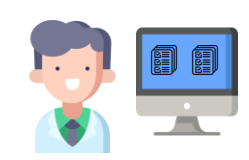

Le PS qualifie l'INS via une interface mettant en évidence les écarts

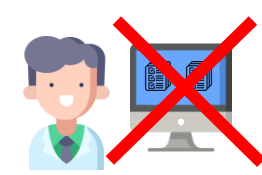

justifie des actions 11 Une absence de retour INSi ou une discordance empêche la qualification et complémentaires

# **Action 3: Rendre possible la qualification de l'INS en un clic ! En pratique**

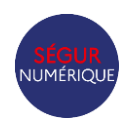

### **Récupération de l'INS systématique, automatique et sans blocage de l'interface utilisateur**

Le logiciel appelle **systématiquement, automatiquement (sans clic de l'utilisateur), et sans bloquer l'interface utilisateur**, le **TLS INSi** pour les **patients vus** dont **l'INS n'est pas déjà qualifiée**

*A noter : cet appel systématique et automatique doit s'intégrer intelligemment dans le workflow. Il peut par exemple être réalisé :*

- o *Lors de l'insertion de la Carte Vitale du patient sur le poste PS et/ou sur le poste du secrétariat, sur la base des informations de la CV*
- o *Lors de l'ouverture du dossier patient par le professionnel, sur la base des traits d'identité du dossier patient*
- o *En début de journée sur l'ensemble des patients de la journée, depuis le poste sur lequel la CPS ou la CPE nominative est déployée*

**La qualification de l'INS en 1 seul CLIC**

Le logiciel propose **systématiquement** au professionnel de santé **la qualification des INS des patients pour lesquels le TLS INSi a été appelé**.

Les patients pour lesquels la correspondance avec la requête INSi est **concordante** peuvent être qualifiés en **1 clic** (i.e sans avoir à changer d'écran) en **application du régime d'exception ou en renseignant la pièce d'identité utilisée**.

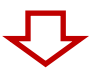

Le logiciel **propose une interface** permettant de traiter (comparaison visuelle entre les traits du logiciels et ceux retournés par l'INSi) **les cas des patients qui n'ont pas une correspondance exacte**.

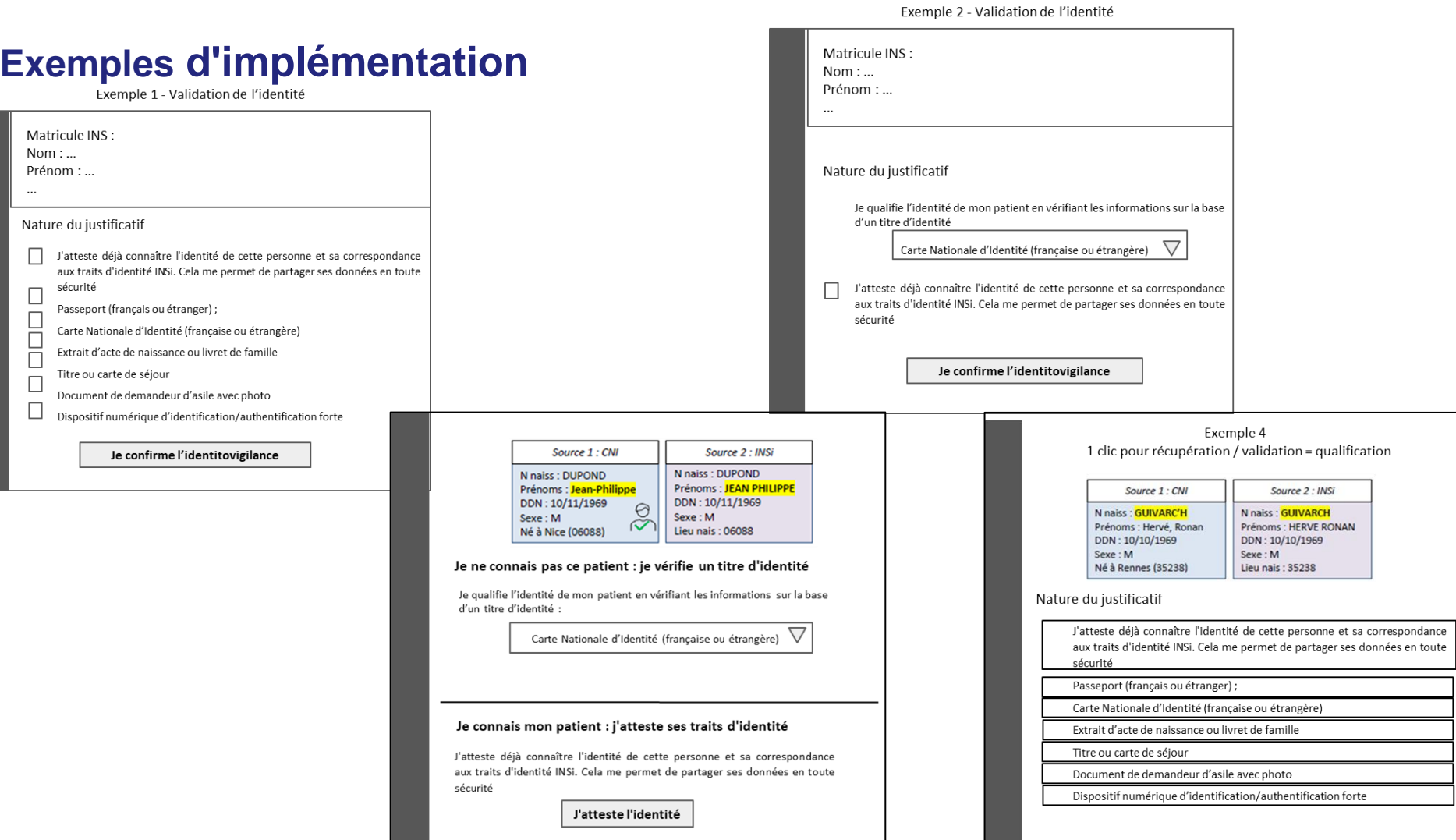

 $\overline{\phantom{0}}$ 

=

## **Mais aussi,**

Favoriser la délégation de la qualification de l'INS par le déploiement de CPE **nominatives** qui permettent aux secrétariats médicaux de qualifier l'INS

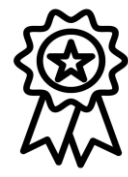

### **N'hésitez pas à communiquez auprès de vos clients!**

[Guide de commande des CPE nominatives](https://esante.gouv.fr/commande-carte-CPE-nominative)

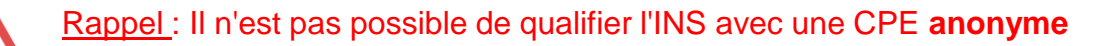

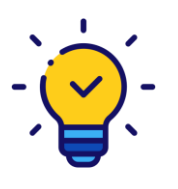

L'ANS a également publié un *guide* pour identifier les possibilités d'accès aux services numériques qu'offre chaque moyen d'identification électronique : CPS, CPE, CPF, certificat structure...

### **Evolution du Datamatrix INS**

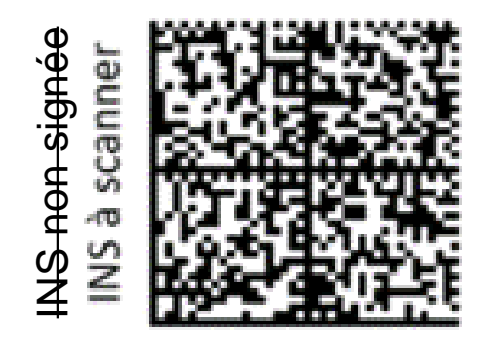

### Identité Nationale de Santé (INS)

- N. Nais.: Garcia-Hammadi ٠
- Pr.1 : Sarah-Lou ٠
- Liste Pr. Nais.: Sarah-Lou Anna ٠
- DDN: 21/01/1977 ٠
- ٠  $S : F$
- INSEE Nais.: 01154 ٠
- N° matricule INS (NIR) : 2 77 01 01 154 003 29 ٠

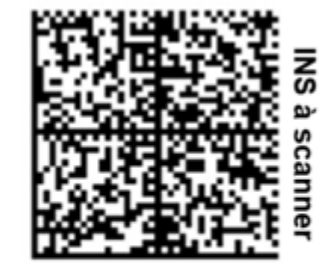

ANS - [Datamatrix INS v2.2.pdf](https://esante.gouv.fr/sites/default/files/media_entity/documents/ANS%20-%20Datamatrix%20INS%20v2.2.pdf)

[Exemples de cartouches Datamatrix](https://esante.gouv.fr/sites/default/files/media_entity/documents/ans_ins_exemples_de_cartouches_vf_maj072023.docx)

# **Une alimentation du DMP / Mon espace santé simple et systématique**

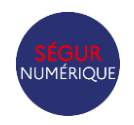

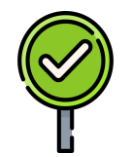

**La demande de non-opposition du patient pré-cochée dans le cas d'une alimentation et explicite dans le cas de la consultation de MES**

**Alimentation** Par défaut, le patient ne s'oppose pas à l'alimentation de Mon espace santé, ce qui déclenche l'envoi du/des documents à son profil Mon espace santé. **L'alimentation fonctionne en "opt out".**

**Consultation** le logiciel demande la non-opposition du patient à la première consultation de manière **explicite (et enregistre cette information pour les consultations ultérieures), en rappelant que le PS doit informer le patient au préalable à tout accès**

Fiche pratique : [Synthèse](https://esante.gouv.fr/sites/default/files/media_entity/documents/M%C3%A9mo_Synth%C3%A8se%20des%20droits%20et%20r%C3%A8gles%20d%27acc%C3%A8s%20%C3%A0%20Monespacesant%C3%A9_DMP.pdf) des droits et règles d'accès à Mon espace santé [Mémo](https://esante.gouv.fr/sites/default/files/media_entity/documents/M%C3%A9mo_D%C3%A9tail%20des%20droits%20et%20r%C3%A8gles%20d%27acc%C3%A8s%20Monespacesant%C3%A9_DMP.pptx%20%281%29.pdf) [Détaillé](https://esante.gouv.fr/sites/default/files/media_entity/documents/M%C3%A9mo_D%C3%A9tail%20des%20droits%20et%20r%C3%A8gles%20d%27acc%C3%A8s%20Monespacesant%C3%A9_DMP.pptx%20%281%29.pdf) des droits et règles [d'accès](https://esante.gouv.fr/sites/default/files/media_entity/documents/M%C3%A9mo_D%C3%A9tail%20des%20droits%20et%20r%C3%A8gles%20d%27acc%C3%A8s%20Monespacesant%C3%A9_DMP.pptx%20%281%29.pdf) Mon [espace](https://esante.gouv.fr/sites/default/files/media_entity/documents/M%C3%A9mo_D%C3%A9tail%20des%20droits%20et%20r%C3%A8gles%20d%27acc%C3%A8s%20Monespacesant%C3%A9_DMP.pptx%20%281%29.pdf) [santé](https://esante.gouv.fr/sites/default/files/media_entity/documents/M%C3%A9mo_D%C3%A9tail%20des%20droits%20et%20r%C3%A8gles%20d%27acc%C3%A8s%20Monespacesant%C3%A9_DMP.pptx%20%281%29.pdf)

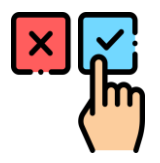

L'ordre d'envoi dans Mon espace santé se fait sur la base **du même clic que la validation et l'impression** du document (aucun clic supplémentaire n'est requis, par exemple pour caractériser le type de document).

Si le professionnel désire ne pas envoyer le document, il doit effectuer **un clic supplémentaire**.

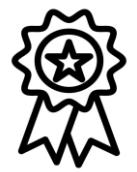

Éviter toute implémentation pouvant conduire à ne pas envoyer les documents sur la base de la validation d'un document (ex: radio-bouton avec une configuration initialisée à l'état précédent). L'ordre d'envoi se réalise en **tâche de fond sans bloquer l'interface de l'utilisateur**.

# **La clef de la réussite : l'alimentation systématique et automatique du DMP**

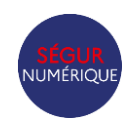

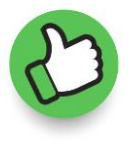

**Alimentation automatique** du document une fois validé par l'utilisateur Possibilité de **retenir l'alimentation** du document **en un clic**

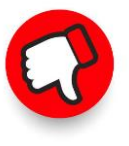

**Les clics pour choisir un type-code**  $\Rightarrow$  à associer le plus automatiquement possible : ex: ordonnances produits de santé et pour les modèles : dès la création du modèle **Les clics pour choisir les préférences de masquage / invisibilisation Les clics spécifiques pour envoyer vers le DMP** => Validation = envoi **Pas de possibilité de désactivation des fonctionnalités Ségur : INS, DMP**

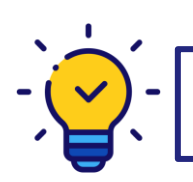

[Pourquoi alimenter systematiquement Mon espace sante](https://esante.gouv.fr/sites/default/files/media_entity/documents/pourquoi-alimenter-systematiquement-mon-espace-sante.pdf) [Mon espace santé : Protection de Mes données personnelles](https://esante.gouv.fr/sites/default/files/media_entity/documents/fiche-pratique_mon-espace-sante-et-mes-donnees-personnelles.pptx-%281%29.pdf)

### **Alimentation du DMP - des freins techniques et doctrinaux progressivement résolus par les éditeurs de SONS Vague 1**

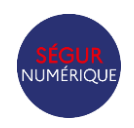

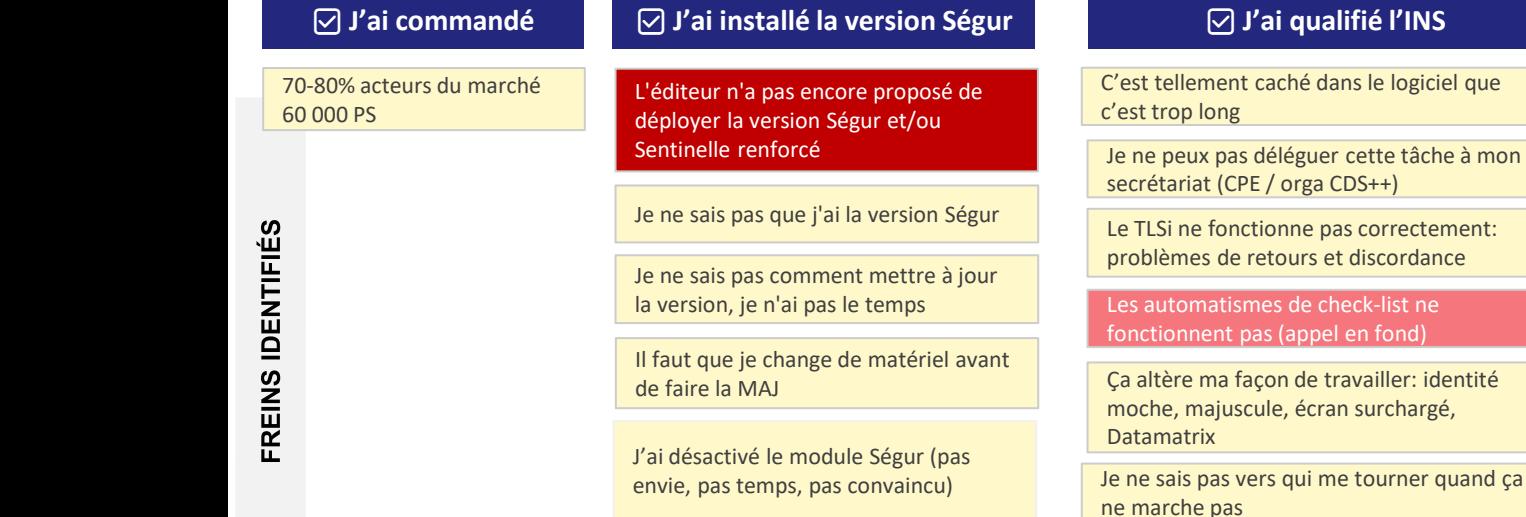

### ✅**J'envoie le(s) document au patient**

Problèmes techniques (connecteur DMP mal installé à cause d'un PC trop ancien, ou bloqué par d'autres programmes présents sur le poste du praticien…)

Je dois renommer les documents à chaque fois c'est trop chronophage + paramétrer la confidentialité (pas envoi auto en tâche de fond)

Le bouton de validation de mon document est distinct de celui d'envoi au DMP

Absence de la CPS au moment de l'envoi (au secrétariat)

### ça rame tellement que je préfère désactiver

Clique systématiquement sur "ne pas envoyer"

N'utilise pas du tout son LGC pour produire des docs ou des "chemins de traverse" (modèles etc.)

Je considère que ce n'est pas pertinent d'envoyer X documents (grand "fourre tout ") ou parce que je l'imprime au patient de la version de la version de la version de la version de la ve<br>Cénome au patient de la version de la version de la version de la version de la version de la version de la ve

> 18 Je n'ose pas envoyer car je n'ai rien compris à leurs histoires d'alimentation et d'info du patient

Je n'ai pas envie de mettre à jour mon logiciel car je n'ai pas compris de quoi il s'agit (à quoi ça sert? encore un truc de l'AM, ce n'est pas prêt)

Ségur car tous mes collègues médecins me disent que c'est une régression par rapport à la version précédente Je ne vois pas l'intérêt de l'INS. C'est encore

Je n'ai pas envie de le faire, je suis opposé

-list ne fond)

du temps administratif

## **Méconnaissance du DMP par les patients et les PS ?**

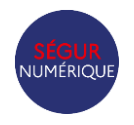

**Un dossier médical accessible à tous** 

**95%** 

**des français ont un profil Mon espace santé ouvert (+66,6M)** 

**Une prise en main qui s'accélère**

**+10M des usagers l'ont activé (15%)**

**Une dynamique en forte croissance avec** 

**+300 000 activations**

**en septembre et en octobre 2023**

**+ 2M de téléchargements de l'application mobile**

**Des utilisateurs qui s'engagent dans la mise à jour de leur dossier**

**+13M de documents ajoutés par les patients** 

**27% des utilisateurs actifs ont complété leur profil médical** 

**Près de 40% des utilisateurs du mobile reviennent d'un mois sur l'autre et 10% sur le web**

19

# **Méconnaissance du DMP par les patients et les PS**

**[Campagne d'accompagnement](https://assurance-maladie.ameli.fr/qui-sommes-nous/action/campagnes-communication/campagne-monespacesante)** ciblée médecins Ségur / MES par les DNS de l'Assurance Maladie : Professionnels libéraux et centres de santé

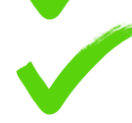

Reprise / accélération des actions de **communication nationale à destination des patients** (affiches, médias, réseaux sociaux) et à **destination des PS** (webinaires, médias spécialisés, etc.) : +60% activation, +339% téléchargement de l'application, +104% de complétion des profils médicaux

Mise à disposition des **supports de communications** : affiches, flyers, FAQ, etc.

Multiplication des actions Ambassadeurs te des partenariats : +2500 ambassadeurs mobilisables en France, +4000 conseillers France Service, etc.

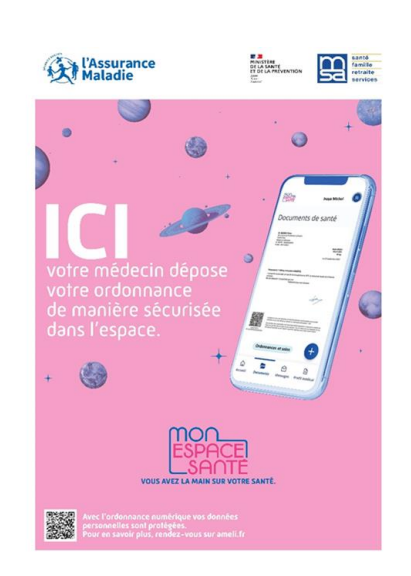

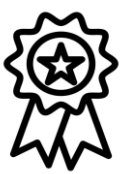

**N'hésitez pas à relayer les liens vers les documents à vos clients en fonction de leurs besoins**

# **Les outils pour appréhender Mon espace santé pour les PS**

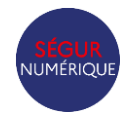

Rendez-vous sur la page Mon espace santé dédiée aux PS : Professionnel de santé | Agence du [Numérique en Santé \(esante.gouv.fr\)](https://esante.gouv.fr/strategie-nationale/mon-espace-sante/professionnel-de-sante)

- [Mode d'emploi Mon espace santé / DMP, MSSanté](https://esante.gouv.fr/sites/default/files/media_entity/documents/cnam_depliant_mg_mes_hd_dec2022.pdf)
- [Fiche pratique pour comprendre les droits et règles d'accès à Mon espace santé](https://esante.gouv.fr/sites/default/files/media_entity/documents/M%C3%A9mo_Synth%C3%A8se%20des%20droits%20et%20r%C3%A8gles%20d%27acc%C3%A8s%20%C3%A0%20Monespacesant%C3%A9_DMP.pdf)
- [Top 15 des questions les plus posées par les professionnels de santé](https://esante.gouv.fr/media/10605)
- [Mémo INS](https://esante.gouv.fr/sites/default/files/media_entity/documents/M%C3%A9mo_INS_Proc%C3%A9dure%20d), et fiches réflexes ([selon les retours du téléservice INSi](https://esante.gouv.fr/sites/default/files/media_entity/documents/%5bINS%20au%20quotidien%5d%20Conduite%20%C3%A0%20tenir%20en%20fonction%20du%20retour%20d), [en cas de discordance\)](https://esante.gouv.fr/sites/default/files/media_entity/documents/%5bINS%20au%20quotidien%5d%20Conduite%20%C3%A0%20tenir%20si%20%C3%A9cart%20INS%20et%20pi%C3%A8ce%20d)
- [Les usages Mon espace santé en fonction du statut du profil](https://esante.gouv.fr/sites/default/files/media_entity/documents/Mon%20espace%20sant%C3%A9_Usages%20possibles%20en%20fonction%20du%20statut%20du%20profil%20Mon%20espace%20sant%C3%A9.pdf)
- [Mon espace santé et les adolescents](https://esante.gouv.fr/media/10155)
- [Démonstration web PS DMP](https://www.youtube.com/watch?v=MU4-QwVTj80&t=1s)

Ressources complémentaires

- [ameli.fr](https://www.ameli.fr/) (DMP, Messagerie, Mon espace santé, etc.)
- [monespacesante.fr](https://www.monespacesante.fr/)

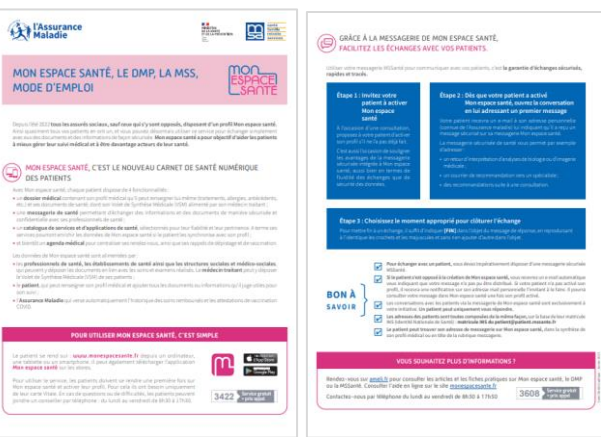

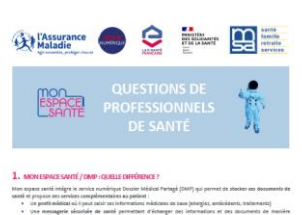

- 
- 
- the called, which possible is veryons that discussed at the concurrent with
- it vis in webservier : https://www.desp.ft/ps

IN SERIENT DE MER DONT ON PARLE DEPUIS 15 ANS, POURQUO

tions continuing to choose and permettes de récept ne-

ton expace savită. Adasi, pius de 90% des patients costaujourd'hui un pre<br>12 documents et des messages de leurs profesolonnais de santă soit 65<br>106 espace senfé seuls 1,0 millions de SNP avaient été rréés.

### **Les outils pour sensibiliser la patientèle**

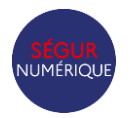

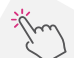

Rendez-vous sur la page Mon espace santé dédiée aux PS : Professionnel de santé | Agence du [Numérique en Santé \(esante.gouv.fr\)](https://esante.gouv.fr/strategie-nationale/mon-espace-sante/professionnel-de-sante)

• [Flyers](https://esante.gouv.fr/sites/default/files/media_entity/documents/cnam_mes_flyer_-200x100_0.pdf)

Minor Ger Maladie NA

- [Principales questions de patients](https://esante.gouv.fr/sites/default/files/media_entity/documents/fiche-info-mon-espace-sante-questions_bdstdc.pdf)
- [Mon espace santé et la sécurité des données personnelles](https://esante.gouv.fr/sites/default/files/media_entity/documents/fiche-pratique_mon-espace-sante-et-mes-donnees-personnelles.pptx-%281%29.pdf)

personnelles?

multiplient?

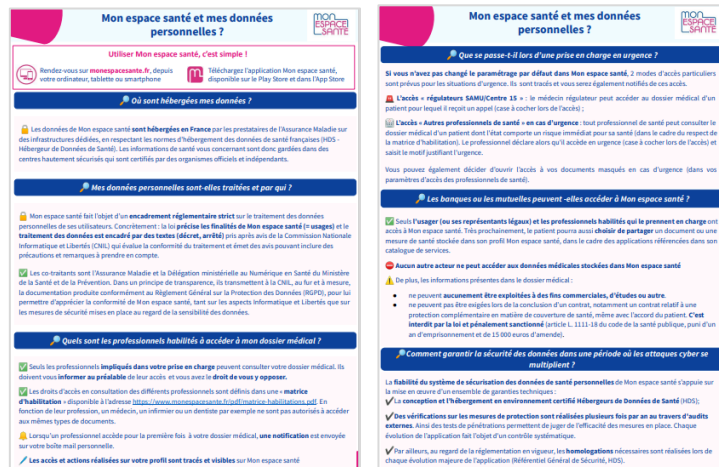

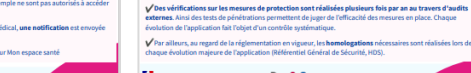

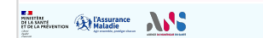

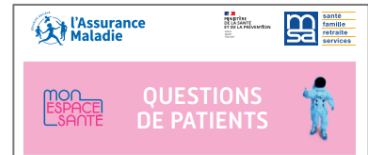

#### 1. QUI PEUT CONSULTER MES DONNÉES DE SANTÉ ? EST-CE LA FIN DU SECRET MÉDICAL ?

En plus de vous, les professionnels de santé qui interviennent dans votre prise en charge (médecin, infirmier, pharmacien...) ent accéder à vos documents de santé. L'accès est déterminé en fonction de leur soècialité, selon une erille d'autorisatio qui définit quelle profession peut accéder à quel document de santé.

.<br>Comme aujourd'hui, les professionnels de santé sont soumis au secret médical et aux règles de dée Unsi, chaque professionnel de santé qui assure votre suivi doit vous informer avant de consulter vos données orns, chaque protessionnel ou sante qui assure voire suivi ouit vous intomer avant ou consulter vos oomness.<br>avez le drait de wuss yopposer. Aucun autre actour (employeur, Etal, Assurance Maladie, complémentaire sanit),<br>as

Vous êtes notifié au premier accès par un professionnel de santé et à chaque aigut de document. Vous avez è la main sur la gestion de la confidentialité de vos données : vous pouvez per sempre algoritative l'accès avec<br>la main sur la gestion de la confidentialité de vos données : vous pouvez per exemple bloquer l'accès d'un ou p .<br>Les documents que vous choisissez de masquer sont visibles uniquement par la personne les ayant déposés et vi

#### 2. I'AVAIS OUVERT UN OMP - OUE VA-T-IL OEVENIR?

L'application DMP et le site dmp.fr vont disparaître. Si vous aviez ouvert un DMP, vous retrouverez automa itenu dans Mon espace santé

#### 3. EN TANT QUE PARENT, AI-JE ACCÈS AU PROFIL MON ESPACE SANTÉ DE MON ENFANT ?

Chaque assuré dispose d'un profil Mon espace santé. Pour les moins de 18 ans, le profil Mon espace santé est i à celui d'un des deux parents.

Le représentant légal connu de l'Assurance Maladie a directement accès, au profil du mineur. Il peut partager du profil Mon espace santé de son enfant avec un autre représentant légal (second parent ou tuteur légal) en se dans la rubrique = Partage du profil = situde dans les paramètres. En cas de désaccord entre les parents, le secor peut obtenir l'accès au profil Mon espace santé de son enfant, sur présentation des justificatifs attestant de sa qu représentant légal. Pour en savoir plus, appeler le 3422.

Lorsque l'enfant atteint 18 ans, le parent ne pourra plus accéder à son profil Mon espace santé. Son enfant rec invitation à activer son profil et pourra y retrouver l'ensemble des doc

#### 4. FN TANT QUE MINEUR, TOUTES MES DONNÉES SONT-ELLES CONSULTABLES PAR MES PARENTS ?

tin ordergood de catté part décours un document de santa dans le nordi d'un mineur et le rendre « invisitée » paux. C'est au professionnel de santé que revient la décision, en concertation avec le mineur, de dépose des informations selon ce mode spécifique. Dour exemption is continuity day using the nutries professionally do confit resumed unit last informations immidiate

#### 5. EXISTE-IL UN LIEN ENTRE MON ESPACE SANTÉ ET MON COMPTE AMELLY

Befuggeren Bes direct entre untre compte ameli et votre amfül Mon essace santé 1 e consta anno annota 373 sourant en y a aveuen son onoci entre voire comple annot en voire provi Montespace sante, ce compre ameri permiti a i Associative<br>Maladio de voirs communiquer des informations « administratives » (gestion de la carte Vitale, gesti at d'Achoevez se trute chrystià mac les estéarchevels et les Abdilizzaments de rochi

#### 6. SLIE CHOISIS DE NE PAS ACTIVER MON ESPACE SANTÉ, VAIS- IF ME RETROUVER SANS DROITS NI PRISE EN CHARGE

Mon espace santé n'est pas oblivatoire et l'opposition n'a aucun impact sur vos droits à l'assurance maladie ou vos

#### 7. COMMENT ME FAIRE AIDER POUR UTILISER MON ESPACE SANTÉ ?

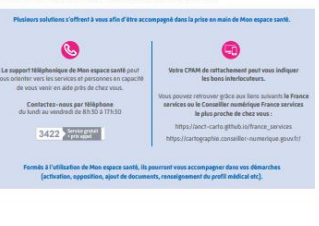

# **Problématiques techniques fonctionnelles et d'interopérabilité à l'origine de régressions ressenties sur la réception des CR via Messagerie**

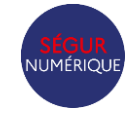

- 
- Absence d'interopérabilité historique entre les messageries sécurisées (Apicrypt, les différentes MSSanté)
- Difficultés d'intégration / de format des résultats reçus par MSS (CR de biologie, d'imagerie, hospitalier)
- Réception par les LGC de deux types de flux pour les résultats de biologie : HPRIM et CDA

### **Mise à disposition d'une plateforme d'aide à la production de CDA et test de la qualité**

### **Espace de test pour les doc que vous produisez :**

- [Espace de test sans donnée en vie réelle](https://interop.esante.gouv.fr/evs/cda/validator.seam?standard=34) = Gazelle
- [Test contenu du CDA pouvant tester des données de vie réelle si installé sur le poste utilisateur](https://github.com/ansforge/TestContenuCDA-3-0)
- => Si objectivation d'un problème de construction du CDA dans le document reçu, signalement à l'ANS via [Contact | Agence du Numérique en Santé \(esante.gouv.fr\)"](https://esante.gouv.fr/contact)signalement fonctionnel".

### **Espace de test en intégration dans le LGC :**

- Test réception CR bio et VSM via MSS de test : <https://mailiz.formation.mssante.fr/aide/editeurs/xdm>
- Exemple de CDA <https://github.com/ansforge/TestContenuCDA-3-0/tree/main/ExemplesCDA>
- + Projectathons interopérabilité et usages

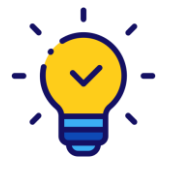

[MSSanté](https://eye.serviceclients.esante.gouv.fr/m2?r=wAXNBfm4NWFmMmMyNGViODViNTMyYmNhMTRhZjhhxBDh0IfQiNCI721B0NTQmnXQydDX0M0W0IQ8uDYwYzc3NTM1MGRlMjdkNmVkZDJlYzg1N7tlZG91YXJkLmJyaXNAZXNhbnRlLmdvdXYuZnKglqpDT05UQUNUX0lEtjViNTFWa2RZUmpLWlR6RlgtOWNmQXezRU1BSUxfQ09SUkVDVElPTl9JRKCxT1JJR0lOX0NBUFRJT05fSUSuQ09QWV9QQVNURS5jc3auT1JJR0lOX0tJTkRfSUSqQ09QWV9QQVNURbNQSE9ORV9DT1JSRUNUSU9OX0lEoKhTVEFURV9JRKJPa7ZwZDRVNmN5WlFES2pKNTJEMTZNaTJBoA==)

### **API LPS MSS désormais disponible**

[Documentation technique -](https://mssante.fr/is/doc-technique) Espace industriel MSS / [Communiqué de presse lancement API LPS](https://eye.serviceclients.esante.gouv.fr/m2?r=wAXNBfm4NWFmMmMyNGViODViNTMyYmNhMTRhZjhhxBDh0IfQiNCI721B0NTQmnXQydDX0M0W0IQ8uDYwYzc3NTM1MGRlMjdkNmVkZDJlYzg1N7tlZG91YXJkLmJyaXNAZXNhbnRlLmdvdXYuZnKglqpDT05UQUNUX0lEtjViNTFWa2RZUmpLWlR6RlgtOWNmQXezRU1BSUxfQ09SUkVDVElPTl9JRKCxT1JJR0lOX0NBUFRJT05fSUSuQ09QWV9QQVNURS5jc3auT1JJR0lOX0tJTkRfSUSqQ09QWV9QQVNURbNQSE9ORV9DT1JSRUNUSU9OX0lEoKhTVEFURV9JRKJPa7ZwZDRVNmN5WlFES2pKNTJEMTZNaTJBoA==) 

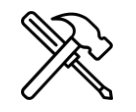

# **Un besoin de formations concrètes aux nouvelles fonctionnalités**

*"Je n'ai pas le temps de suivre une formation d'une demi-journée!"*

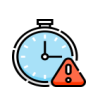

*« Pour l'instant, on a une belle bagnole et on a pris quelques leçons de conduite, mais on n'a toujours pas eu de leçons de code. »*

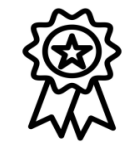

# **Communication et accompagnement!**

- Vidéos courtes avec explications audios
- Facilement accessibles (idéalement, accessibles depuis le LGC)
- Méthode du pas à pas
- Mémos intégrés au logiciel (infobulles, lien vidéos...)
- Webinaires avec questions / réponses
- Fil d'actualité au sein du LGC pour mettre en évidence les actions de communication / nouveautés
- Clubs utilisateurs pour permettre aux PS d'échanger leurs bonnes pratiques et de remonter leurs irritants plus facilement
- **Tutoriels incomplets, ne couvrent pas l'ensemble des processus** ou non actualisé avec les dernières nouveautés
- Expliquer le comment, mais pas le pourquoi
- Echanges impersonnels
- Renvoi de balles pour les explications
- Ne pas savoir ce qui est accessible dans le LGC
- Les mises à jour le lundi matin

**=> Possibilité de bénéficier du retour d'un DNS expert sur vos outils de formation**

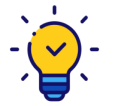

**Une ergonomie simple et fluide réduit le temps de formation et de prise en main du logiciel**

### **Volet de Synthèse Médicale**

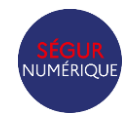

- Difficultés au **codage** : codage peu ergonomique dans les logiciels, consommateur de temps
- Difficultés à **retrouver les items** recherchés dans les terminologies mises à disposition
- **Textes libres non repris** dans le VSM car non codés, même si médicalement pertinents
- Besoin de pouvoir **choisir les éléments** du dossier qui doivent remonter ou pas au moment de la génération du VSM
- **Absence** de renseignement du **médecin traitant bloquant** la capacité à générer un VSM

### **Evolutions d'ores et déjà implantables :**

- CI-SIS revu pour **autoriser** la création du VSM même si le **médecin traitant n'est pas spécifié**
- Le **cadre CI-SIS autorise bien les textes libres** : Utilisation du **Null Flavor** possible dans les documents **CDA R2 N3** pour permettre l'intégration de texte libre

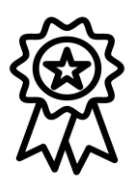

Plus de **450.000 VSM** produits pendant le mois de novembre et **près de 2 millions de DMP alimentés par un VSM en 2023** !

25

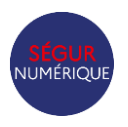

# **Difficultés de prise en main de l'ordonnance numérique**

- Difficultés des PS à savoir s'ils disposent de l'Ordonnance Numérique
	- La création et l'envoi à Mon espace santé de la prescription même dans le cas d'un module inactivé, retour KO ou absence de retour du téléservice ordonnance numérique

L'absence d'appel (notamment module "e-prescription" non encore activé), l'absence de retour, ou un retour "KO" téléservice ordonnance numérique est traité par le logiciel -> **toutes les prescriptions dans ce cas sont générées sans datamatrix**. In fine **toutes les prescriptions** (avec ou sans le "code 2D ordonnance numérique") **sont envoyées le DMP/MES**

- Pas d'apposition du **Datamatrix INS** en plus du QR Code Ordonnance Numérique
- Possibilité de prescription de médecins et dispositifs médicaux sur une même ordonnance
- Possibilité de mettre des commentaires complémentaires sur les prescriptions et de prescrire des dispositifs médicaux en texte libre
- Possibilité d'apposer l'image du paraphe
- Pas de nécessité de préciser l'officine pour tous les stupéfiants seulement certains: Arrêté [01/04/2008](https://urldefense.com/v3/__http:/www.legifrance.gouv.fr/affichTexte.do;jsessionid=7CB36BC83B6EB3BB88A78460F8AC25EF.tpdjo14v_1?cidTexte=JORFTEXT000018598614&dateTexte=20100924__;!!LUczA2Q!9qIl3NwCHhUjq9qeiXH1eJF-WrBkjS9hFtl7YRFqZ-78WpeNI6ZS5nw95lAMmCMf8D_SU7ZKfVWjB9r2nYx0INh6VGNrIKyk97M5-f_2LXs0zbeTEnc$) relatif aux traitements [susceptibles](https://urldefense.com/v3/__http:/www.legifrance.gouv.fr/affichTexte.do;jsessionid=7CB36BC83B6EB3BB88A78460F8AC25EF.tpdjo14v_1?cidTexte=JORFTEXT000018598614&dateTexte=20100924__;!!LUczA2Q!9qIl3NwCHhUjq9qeiXH1eJF-WrBkjS9hFtl7YRFqZ-78WpeNI6ZS5nw95lAMmCMf8D_SU7ZKfVWjB9r2nYx0INh6VGNrIKyk97M5-f_2LXs0zbeTEnc$) de faire l'objet de mésusage
- Information des professionnels : Possibilité d'ajouter une mention manuscrite paraphée et/ou tamponnée si besoin de complétion après validation (+ intégration base ON par le pharmacien lors de la délivrance)
- Cahier des charges V2 permettant de solutionner certains irritants, notamment le consentement à chaque ordonnance + modèle unique + possibilité de non remise papier
- **Pré-séries** pour s'assurer de l'utilisabilité par les PS de l'Ordonnance Numérique avant généralisation

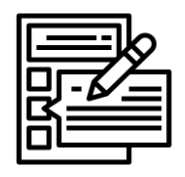

### **Ordre du jour**

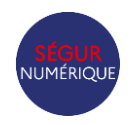

- **1. Rappel de la démarche Sentinelle**
- **2. Irritants identifiés**
- **3. Perspectives**
- **4. Prochains rendez-vous**

### **Perspectives d'évolutions à venir**

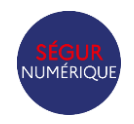

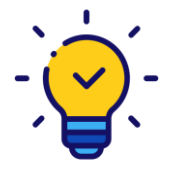

### **Des évolutions à suivre sur** [Sentinelle, un chantier prioritaire du Ségur du numérique en santé](https://esante.gouv.fr/segur/sentinelle)

### **Faciliter la qualification de l'INS :**

- Intégration des exigences Sentinelle INS dans la vague 2 Ségur
- Publication nouvelle version RNIV et guide d'implémentation
- Poursuite des travaux d'amélioration sur les retours INSi

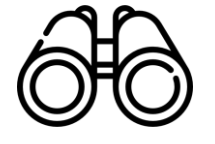

### **Pour faciliter l'alimentation par les professionnels**

- ALI.PROG et UX.10 de la vague 2 Ségur
- Une consultation DMP facilitée avec des possibilités de filtres améliorés pour retrouver plus facilement les documents

### **Délégation des tâches et moyens d'identification électronique**

- Enregistrement des secrétaires médicales et assistants médicaux au RPPS courant 2024
- Déployer concrêtement les certificats structures au sein des CDS et MSP
- Évolution des cartes CPS : capacité à intégrer les changements d'activité

### **Perspectives d'évolutions à venir**

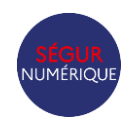

### **Amélioration de la MSS et de son intégration dans les logiciels**

• Mise en production de l'API LPS par l'ensemble des opérateurs MSS

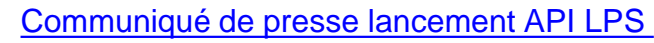

- Permettre à plusieurs PS du même cabinet de partager une boîte aux lettres
- Permettre au PS responsable d'une MSS de déléguer l'accès à un tiers
- Faciliter l'identification de l'adresse MSS du destinataire

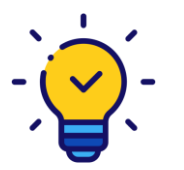

**Pour suivre les chantiers Sentinelles liés en lien avec les opérateurs MSSanté** [Chantiers Sentinelle MSSanté](https://mailiz.mssante.fr/chantiers-sentinelle)

### **Perspectives d'évolutions à venir**

### **Volet de synthèse médicale**

- Groupe de travail avec les experts de la HAS pour **revue du contenu métier**, conclusion attendue début 2024
- Travaux métiers complémentaires : terminologie, versionning
- Actualisation du cadre CI-SIS VSM

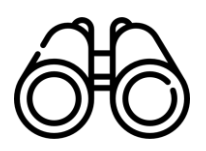

### **Ordonnance Numérique**

• **Décret** en conseil d'état Ordonnance Numérique attendu T1 2024 permettant des allègements

*(ex: Plus de supports papier spécifiques pour les ordonnances stupéfiants et médicaments d'exception si processus ordonnance numérique utilisée)*

### **Ordre du jour**

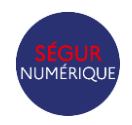

- **1. Rappel de la démarche Sentinelle**
- **2. Irritants identifiés**
- **3. Perspectives**
- **4. Prochains rendez-vous**

### **Prochaines étapes**

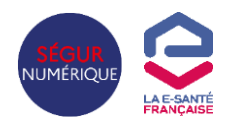

**Travaux vague 2 :** [Ségur du numérique en santé Vague 2 sanitaire](https://esante.gouv.fr/segur/vague2)

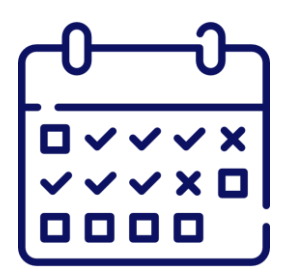

 **On se permettra de revenir spécifiquement vers vous si retour terrain concernant votre solution**

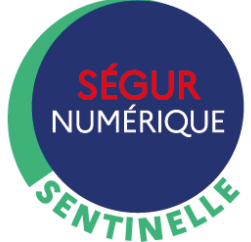

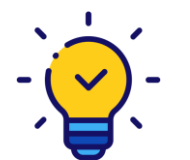

**Contacts si questions complémentaires :**

**[Contactez-nous | Portail Industriels\(](https://industriels.esante.gouv.fr/contactez-nous)esante.gouv.fr)**

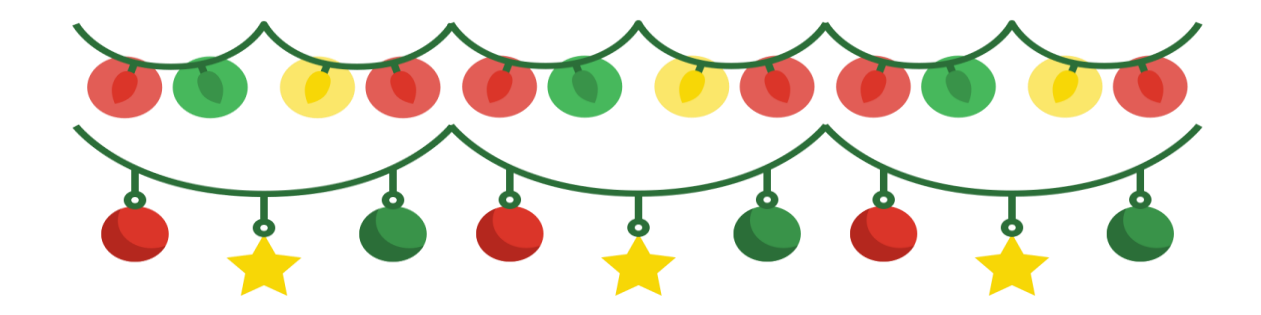

# **Bonnes fêtes de fin d'année**

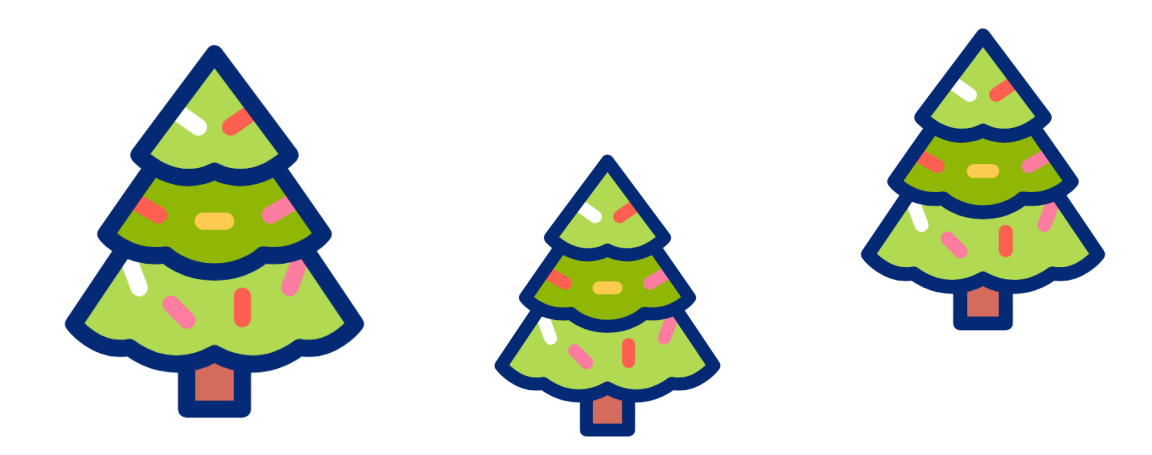